# DB2 Document Manager

**Version 8.4.2**

# **Guide de démarrage rapide**

*Le présent guide a pour objectif la mise en route d'IBM DB2 Document Manager*

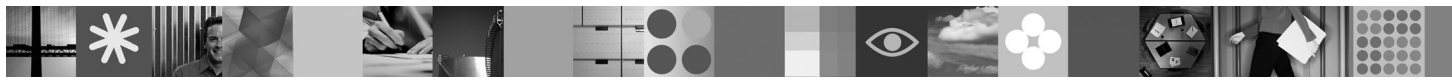

**Version en langue nationale :** pour obtenir le Guide de démarrage rapide dans d'autres langues, consultez les fichiers PDF disponibles sur le CD-ROM Guide de démarrage rapide.

## **Présentation du produit**

DB2 Document Manager est un client Web permettant de gérer les documents contrôlés tout au long de leur cycle de vie. Vous pouvez utiliser DB2 Document Manager pour cataloguer, éditer, valider, publier et archiver une grande variété de documents.

## **1 Étape 1 : Accès au logiciel et à la documentation**

Si vous téléchargez le produit à partir du site HTTPS, suivez les instructions fournies dans le document téléchargé, disponible à l'adresse suivante : [http://www.ibm.com/support/docview.wss?rs=1067&uid=swg24023082.](http://www.ibm.com/support/docview.wss?rs=1067&uid=swg24023082)

Ce produit comprend :

- Le CD-ROM de démarrage rapide
- DB2 Document Manager Version 8.4.2

Pour obtenir la documentation complète, y compris les instructions d'installation, accédez au centre de documentation DB2 Content Management Version 8.4.2 à l'adresse suivante : [http://publib.boulder.ibm.com/infocenter/cmgmt/v8r4m0/.](http://publib.boulder.ibm.com/infocenter/cmgmt/v8r4m0/)

**Remarque :** Le centre de documentation contient toute la documentation DB2 Document Manager Version 8.4.2, y compris tous les chapitres compris dans le document *Planification et installation de DB2 Document Manager* et le *Guide d'administration du système*.

## **2 Étape 2 : Evaluation de votre configuration matérielle et votre configuration du système**

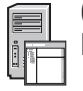

 $\odot$ 

Consultez le document précisant la configuration requise à l'adresse suivante : [http://www.ibm.com/support/docview.wss?rs=1067&uid=swg27015771.](http://www.ibm.com/support/docview.wss?rs=1067&uid=swg27015771)

## **3 Étape 3 : Analyse de l'architecture**

Un système DB2 Document Manager se compose de programmes client, d'applications intégrées, de programmes serveur et d'un référentiel de contenu. Le diagramme suivant présente l'architecture d'un système DB2 Document Manager.

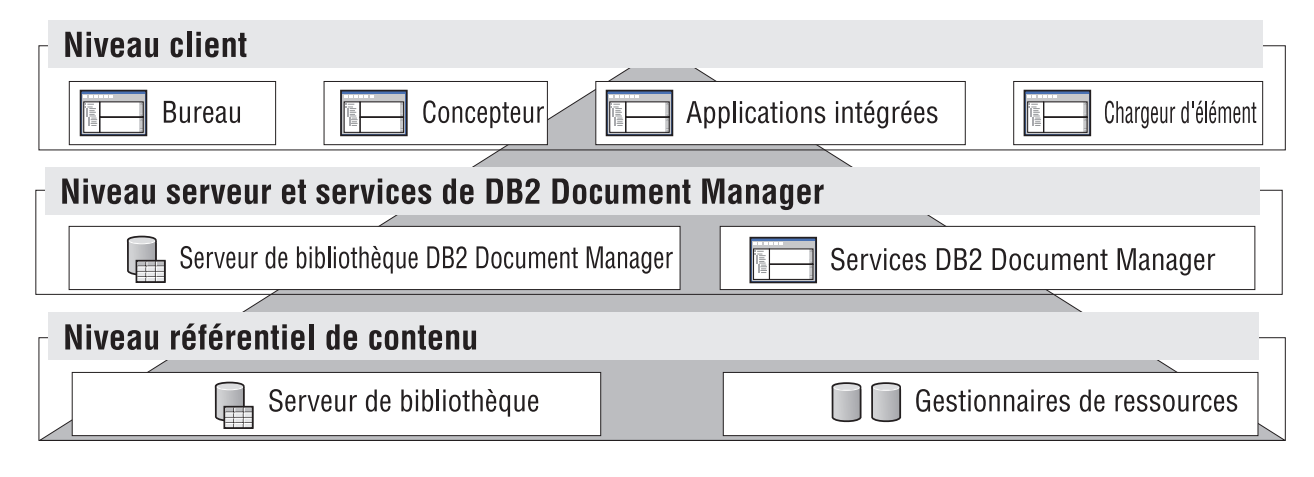

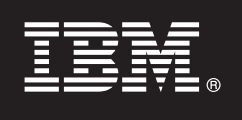

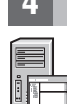

## **4 Étape 4 : Installation du référentiel de contenu**

DB2 Document Manager utilise un référentiel DB2 Content Manager ou FileNet Panagon Content Services. Installez le référentiel de contenu et les composants requis. Pour plus d'informations sur les composants requis, consultez la configuration requise à l'adresse suivante : [http://www.ibm.com/support/docview.wss?rs=1067&uid=swg27015771.](http://www.ibm.com/support/docview.wss?rs=1067&uid=swg27015771)

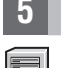

### **5 Étape 5 : Préparation du référentiel de contenu**

Avant d'installer DB2 Document Manager, un système de référentiels doit être installé sur votre ordinateur et doit être en cours d'exécution :

- v Pour DB2 Content Manager, consultez le chapitre ″[Préparation de DB2 Content Manager](http://publib.boulder.ibm.com/infocenter/cmgmt/v8r4m0/topic/com.ibm.installingddm.doc/ddmcp101.htm)″ du document *Planification et installation de DB2 Document Manager*.
- v Pour FileNet Panagon, consultez le chapitre ″[Préparation de FileNet Panagon](http://publib.boulder.ibm.com/infocenter/cmgmt/v8r4m0/topic/com.ibm.installingddm.doc/ddmfp100.htm)″ du document *Planification et installation de DB2 Document Manager*.

#### **6 Étape 6 : Installation et configuration de DB2 Document Manager**

Installez DB2 Document Manager et configurez les informations de bibliothèque. Pour obtenir des instructions, consultez les rubriques suivantes du chapitre *Planification et installation de DB2 Document Manager*:

- 1. ″[Installation de DB2 Document Manager](http://publib.boulder.ibm.com/infocenter/cmgmt/v8r4m0/topic/com.ibm.installingddm.doc/ddmin104.htm)″
- 2. ″[Configuration des informations relatives aux bibliothèques](http://publib.boulder.ibm.com/infocenter/cmgmt/v8r4m0/topic/com.ibm.installingddm.doc/ddmin128.htm)″

#### **7 Étape 7 : Configuration des services DB2 Document Manager**

Configurez les services de base DB2 Document Manager et tout autre service facultatif pour votre système de gestion de la documentation.

Pour configurer un service :

- 1. Suivez les instructions du chapitre ″[Configuration des services DB2 Document Manager](http://publib.boulder.ibm.com/infocenter/cmgmt/v8r4m0/topic/com.ibm.installingddm.doc/ddmin102.htm)″ du document *Planification et installation de DB2 Document Manager*.
- 2. Configurez les services appropriés à votre système en suivant les instructions des sections suivantes dans le *Guide d'administration du système* :
	- v ″[Configuration des services d'automatisation](http://publib.boulder.ibm.com/infocenter/cmgmt/v8r4m0/topic/com.ibm.administeringddm.doc/ddmas100.htm)″
	- "[Configuration du gestionnaire de cache](http://publib.boulder.ibm.com/infocenter/cmgmt/v8r4m0/topic/com.ibm.administeringddm.doc/ddmch100.htm)"
	- "[Configuration d'un cycle de vie](http://publib.boulder.ibm.com/infocenter/cmgmt/v8r4m0/topic/com.ibm.administeringddm.doc/ddmlc102.htm)"
	- v ″[Configuration des notifications](http://publib.boulder.ibm.com/infocenter/cmgmt/v8r4m0/topic/com.ibm.administeringddm.doc/ddmle102.htm)″
	- v ″[Configuration des services d'impression/trace](http://publib.boulder.ibm.com/infocenter/cmgmt/v8r4m0/topic/com.ibm.administeringddm.doc/ddmps103.htm)″
	- "[Configuration des services de rendu](http://publib.boulder.ibm.com/infocenter/cmgmt/v8r4m0/topic/com.ibm.administeringddm.doc/ddmrs103.htm)"

#### **8 Étape 8 : Installation du bureau DB2 Document Manager**

Installez et configurez le bureau DB2 Document Manager pour créer un système de gestion de la documentation adapté aux besoins de vos utilisateurs. Pour plus d'informations, consultez le chapitre ″[Installation du bureau](http://publib.boulder.ibm.com/infocenter/cmgmt/v8r4m0/topic/com.ibm.administeringddm.doc/ddmdd100.htm)″ dans le *Guide d'administration du système*.

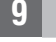

### **9 Étape 9 : Déploiement du bureau DB2 Document Manager**

Après avoir installé le bureau, configurez un serveur Web afin de fournir les fichiers d'installation du bureau aux utilisateurs. Pour obtenir des instructions, consultez le chapitre [Déploiement du bureau](http://publib.boulder.ibm.com/infocenter/cmgmt/v8r4m0/topic/com.ibm.installingddm.doc/ddmdi100.htm) dans le document *Planification et installation de DB2 Document Manager*.

#### **Informations complémentaires**

Pour plus d'informations, consultez les ressources suivantes :<br>• Organigramme des informations IBM® DB2 Document Manager Version 8.4 à l'adresse suivante : <http://www.ibm.com/support/docview.wss?rs=1067&uid=swg21265909>

v Site Web de support IBM DB2 Document Manager à l'adresse suivante : <http://www.ibm.com/software/data/cm/docmgr/support.html>

IBM DB2 Document Manager Version 8.4.2 Eléments sous licence - Propriété d'IBM. © Copyright IBM Corp. 2009. Copyright IBM France 2007. Tous droits réservés. U.S. Government Users Restricted Rights - Use, duplication or<br>dis

Référence : CF21GML

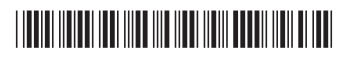